## <span id="page-0-2"></span>**Tips & Troubleshooting**

- [Tips](#page-0-0)
- [Troubleshooting](#page-0-1)

## <span id="page-0-0"></span>**Tips**

[top](#page-0-2)

- 1. The enclosing element should be a block-level element, such as a div
- 2. The enclosing element should have no padding or border. If you want a border or padding around your report or dashboard you should enclose the element in another element that has the padding or border. For example:

```
<div style="padding: 10px; border: 1px solid black;">
   <div id="myReport">
   </div>
</div>
<script type="text/javascript">
yellowfin.loadReport({reportUUID: 'e5e5aaf3-c3b8-4f9b-8280-e21e4d848e63', elementId: 'myReport' });
</script>
```
If you are using the basic method, and do not pass an elementId to the API, the enclosing element is created automatically. You can enclose the script tag in another element with padding or border styles applied. For example:

```
<div style="padding: 10px; border: 1px solid black;">
   <script type="text/javascript" src="http://localhost/JsAPI?reportUUID=e5e5aaf3-c3b8-4f9b-8280-
e21e4d848e63&width=500&width=350"></script>
</div>
```
3. For reports, the enclosing element should have a fixed height/width.

For chart only reports, the chart will be renedered to fit within the enclosing element. In case a report does not fit within the element, scrollbars will be included, so the rest of your page layout is not affected.

If you do not include a fixed height and width on your element, the browser will choose how to layout the report. This may mean that the report will increase or decrease in size when different options are clicked by the user. This may be preferable in some cases.

- 4. Make sure the Javascript API URL is accessible for any end-users. Avoid using localhost or private IP addresses.
- 5. Your HTML should be well-structured where possible. For example, you may have problems with the API if you do not have a <body> tag.

## <span id="page-0-1"></span>Troubleshooting

## [top](#page-0-2)

As mentioned previously, you can check the window.yellowfin variable to determine if the Javascript API has been loaded successfully. For example, when using the basic method:

```
<script src="http://localhost/JsAPI?reportUUID=e5e5aaf3-c3b8-4f9b-8280-e21e4d848e63&width=500&height=500" type="
text/javascript"></script>
<script typt="text/javascript">
if (!window.yellowfin) {
   alert('Error loading API');
}
</script>
```
When using the advanced method, you can use this to determine whether or not to attempt to load a report or dashboard:

```
<script src="http://localhost/JsAPI" type="text/javascript"></script>
<script typt="text/javascript">
if (window.yellowfin) {
   yellowfin.loadReport({reportUUID: 'e5e5aaf3-c3b8-4f9b-8280-e21e4d848e63',
     elementId: 'myReport' });
} else {
   alert('Error loading API');
}
</script>
```
Errors encountered when using the API are generally presented through Javascript alerts. These include a description of the error. Common errors include:

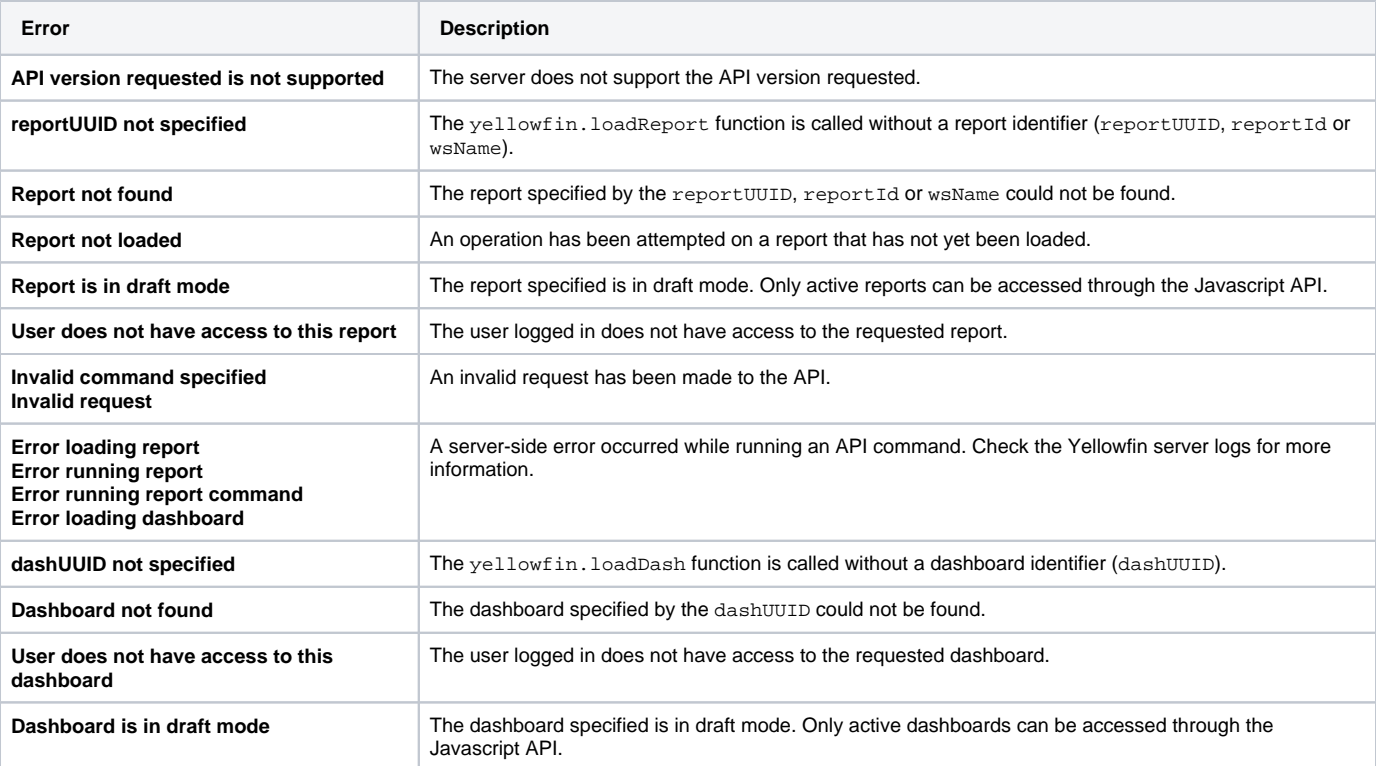